Handleiding raadplegen jaarrapporten in Comeet:

1) Ga naar: [https://comeet.eandis.be](https://comeet.eandis.be/)

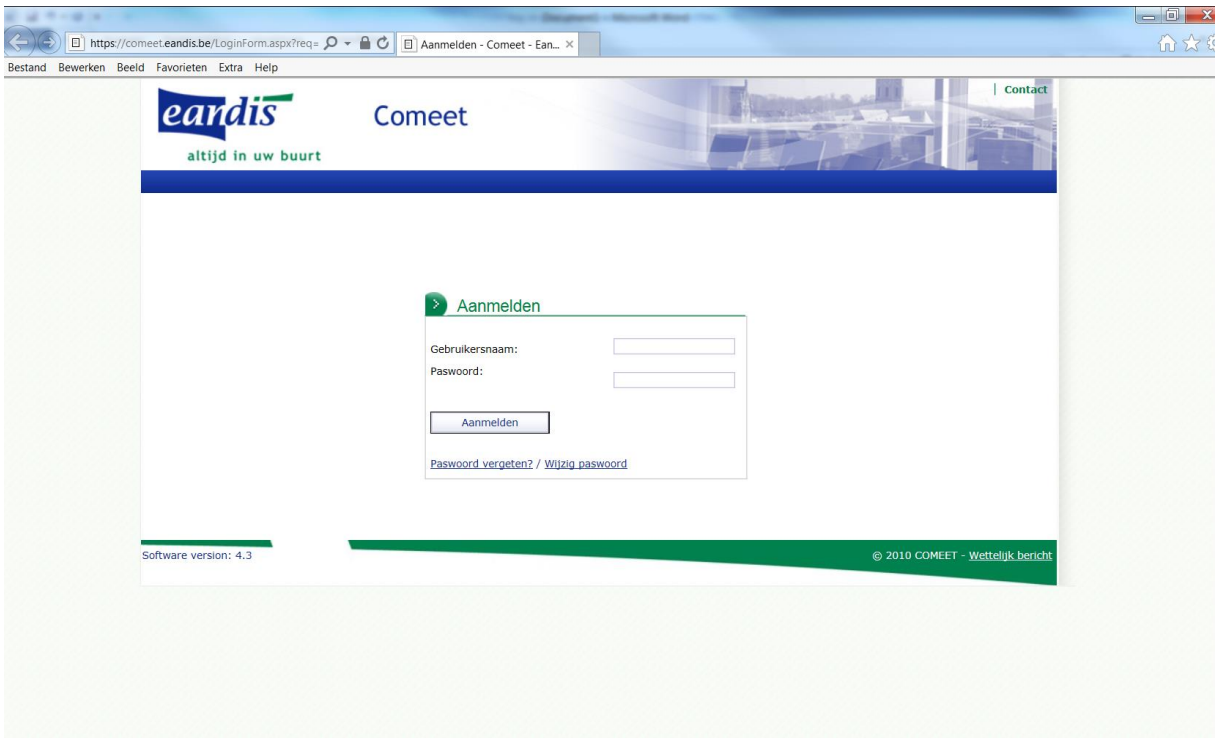

2) Geef in als gebruikersnaam: Stadmechelen En als paswoord: eandis1

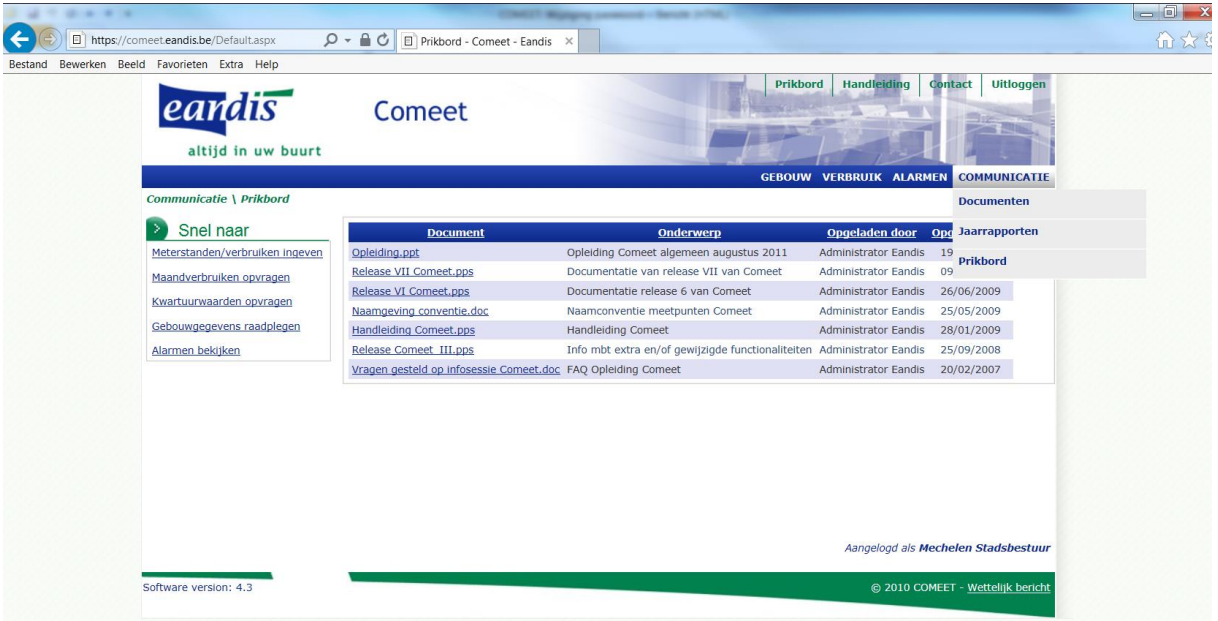

3) Ga rechts bovenaan naar "COMMUNICATIE" En klik vervolgens op "Jaarrapporten"

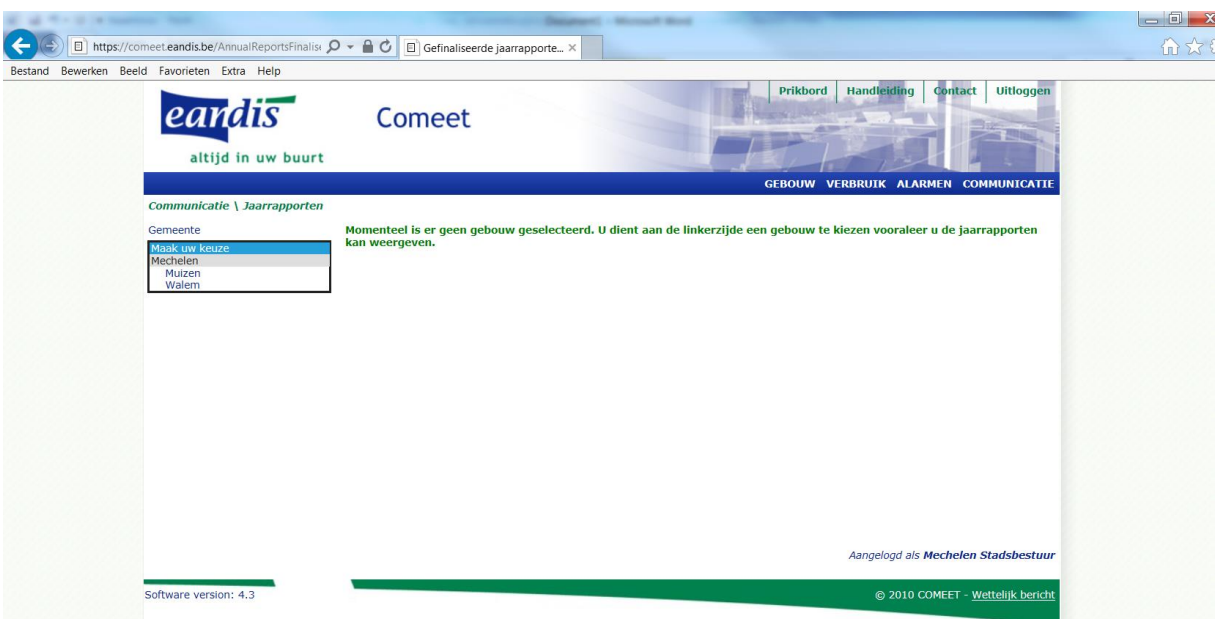

4) Kies links bovenaan in het keuzemenu de gemeente waar het gebouw staat

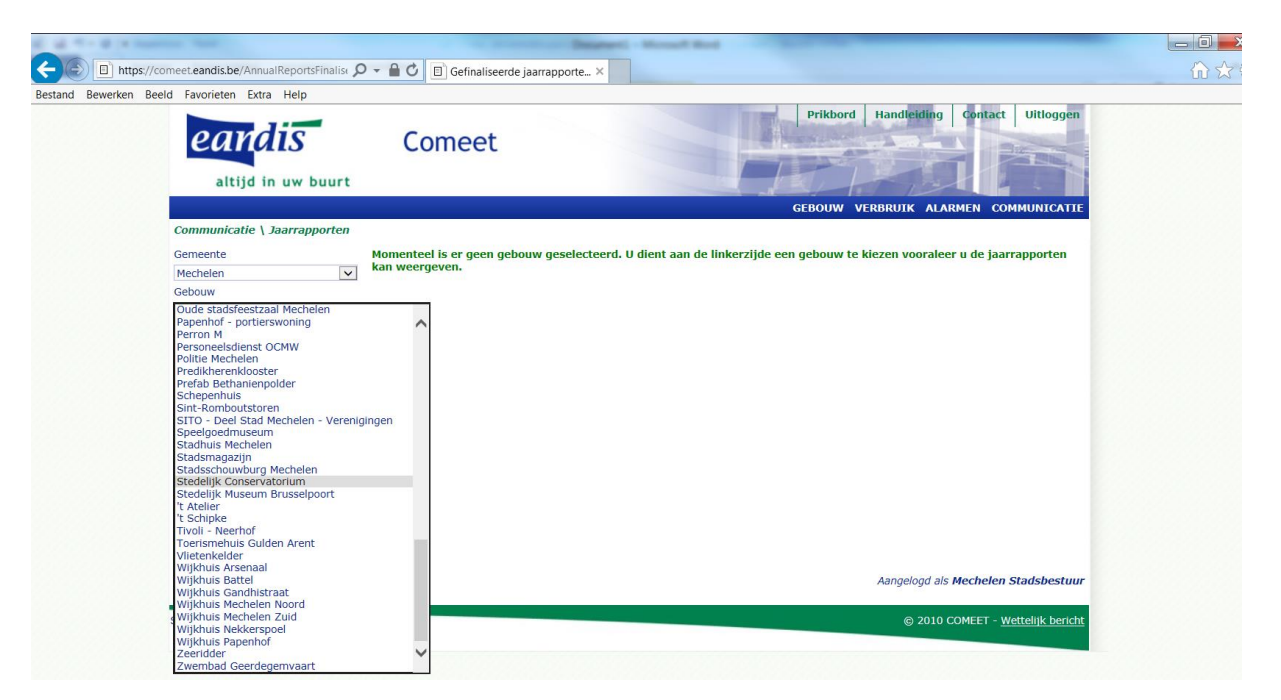

5) Selecteer het betreffende gebouw (in het voorbeeld, Stedelijk Conservatorium, Melaan)

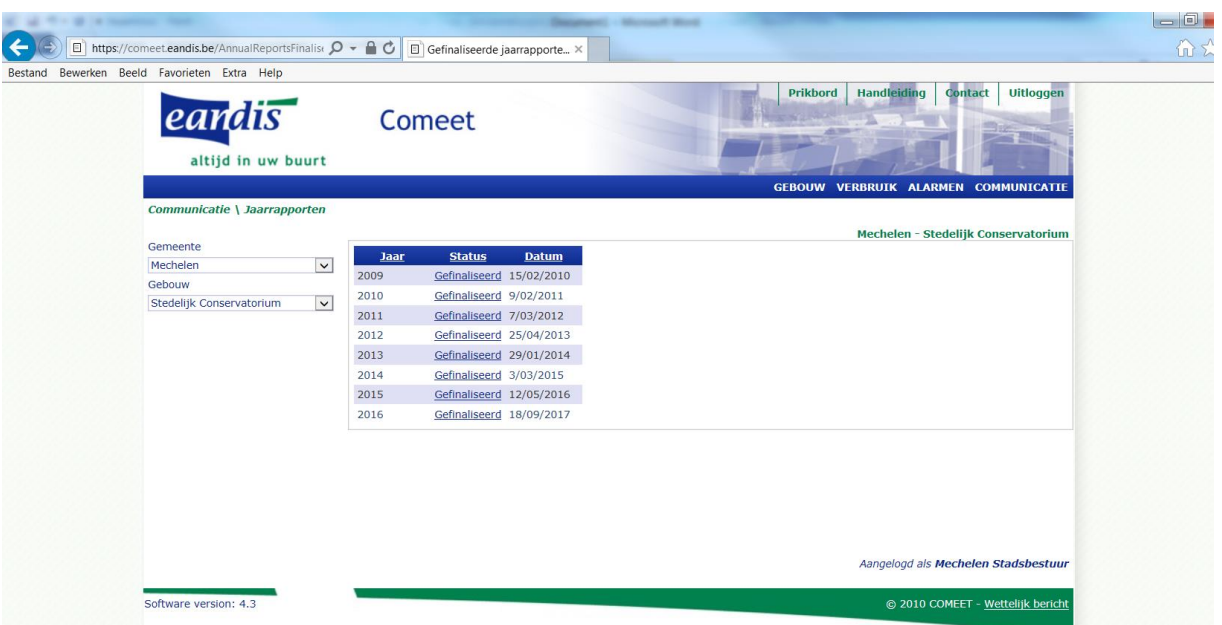

6) U kan nu de jaarrapporten raadplegen door op "Gefinaliseerd" te klikken.

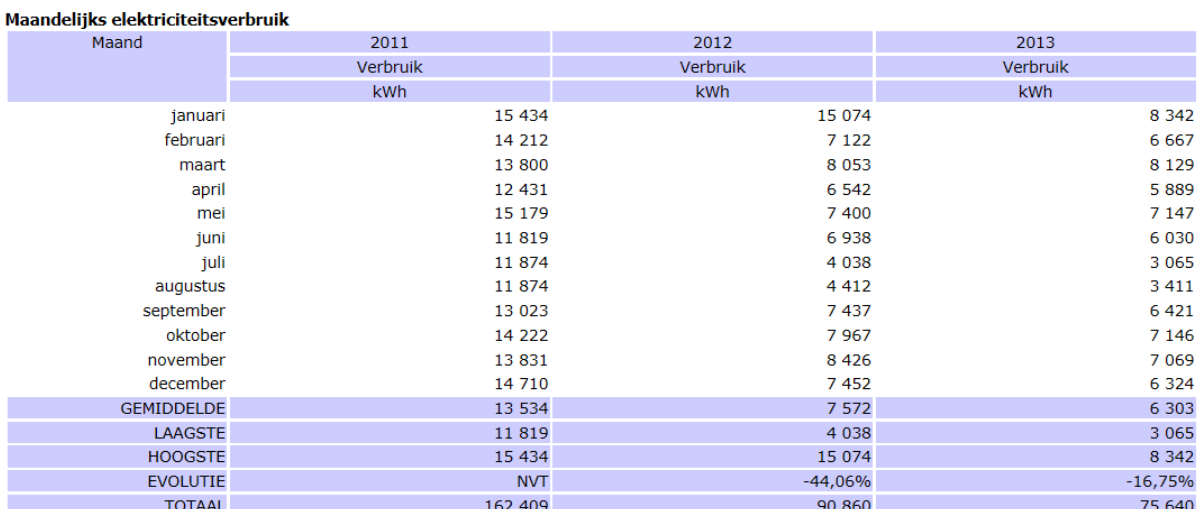

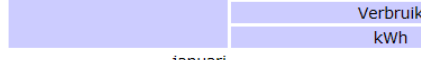

Overzicht jaarverbruiken elektriciteit

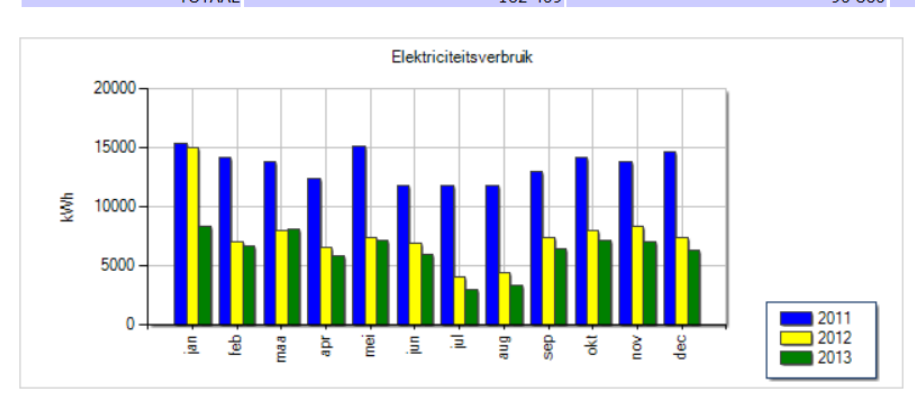

7) In het voorbeeld van het conservatorium, jaarrapport 2013, zien we een sterke daling van het elektriciteitsverbruik. (Plaatsing 252 zonnepanelen in jaar 2012)